# **Moduri de lucru cu monitoarele video ale calculatoarelor personale**

## **Scopul lucrării**

- a) Studiul modului de lucru text.
- b) Studiul modului de lucru grafic.

c) Utilizarea functiilor de nivel înalt pentru controlul modurilor de lucru ale monitoarelor video.

### **6.1. Introducere**

Pentru un calculator personal (PC) există două moduri diferite de afişare a informaţiilor pe un ecran: mod text (caractere alfabetice, numerice, de punctuație și speciale) și mod grafic. Toate dispozitivele de afişare, numite monitoare sau display-uri utilizează tehnica de compunere a imaginilor text sau grafice prin "aprinderea" pe ecran cu intensităţi şi culori diferite a unor zone de dimensiuni foarte reduse, aproape punctiforme, numite pixeli, organizate într-o reţea de puncte.

Densitatea acestei rețele de puncte ale ecranului, numită rezoluție, constituie o caracteristică importantă a echipamentului, considerat cu atât mai bun cu cât rezoluția este mai mare. Alte caracteristici care le diferențiază sunt: numărul de culori, viteza de afisare, numărul de puncte alocate zonei de afisare a unui caracter, etc. Interfatarea monitoarelor cu unitatea centrală este realizată prin intermediul unor dispozitive numite adaptoare, cum ar fi: CGA (Color Grafics Adapter), EGA (Extended Grafics Adapter), VGA (Video Grafics Adapter).

## **6.2. Modul grafic**

În mod grafic, monitorul unui PC lucrează ca un televizor, afişând o imagine formată dintrun număr mare de puncte independente, numite elemente de imagine sau pixeli. Culoarea şi luminozitatea fiecărui pixel pot fi stabilite independent de culoarea şi luminozitatea celorlalţi pixeli.

Imaginea afişată de monitorul video este formată dintr-un număr oarecare de linii orizontale, fiecare linie având un număr oarecare de pixeli. Produsul acestora reprezintă numărul total de pixeli sau rezoluția ecranului. Rezoluțiile tipice ale ecranelor video în mod grafic sunt:

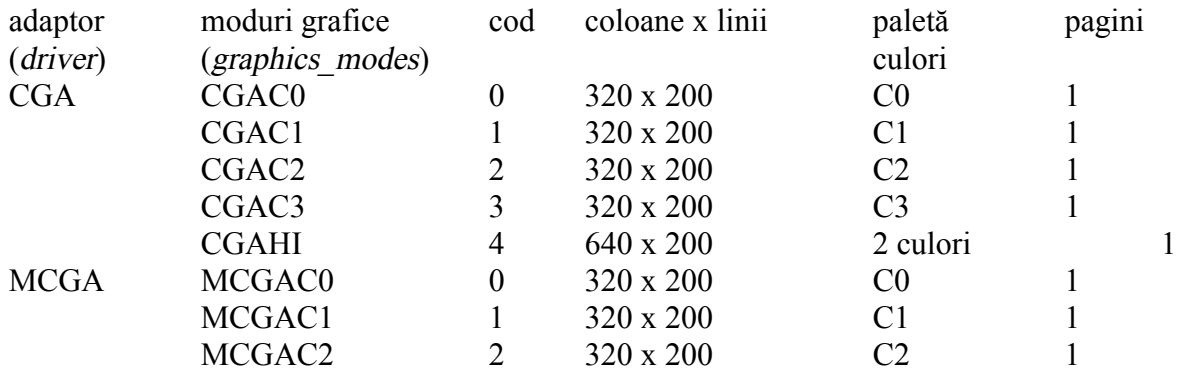

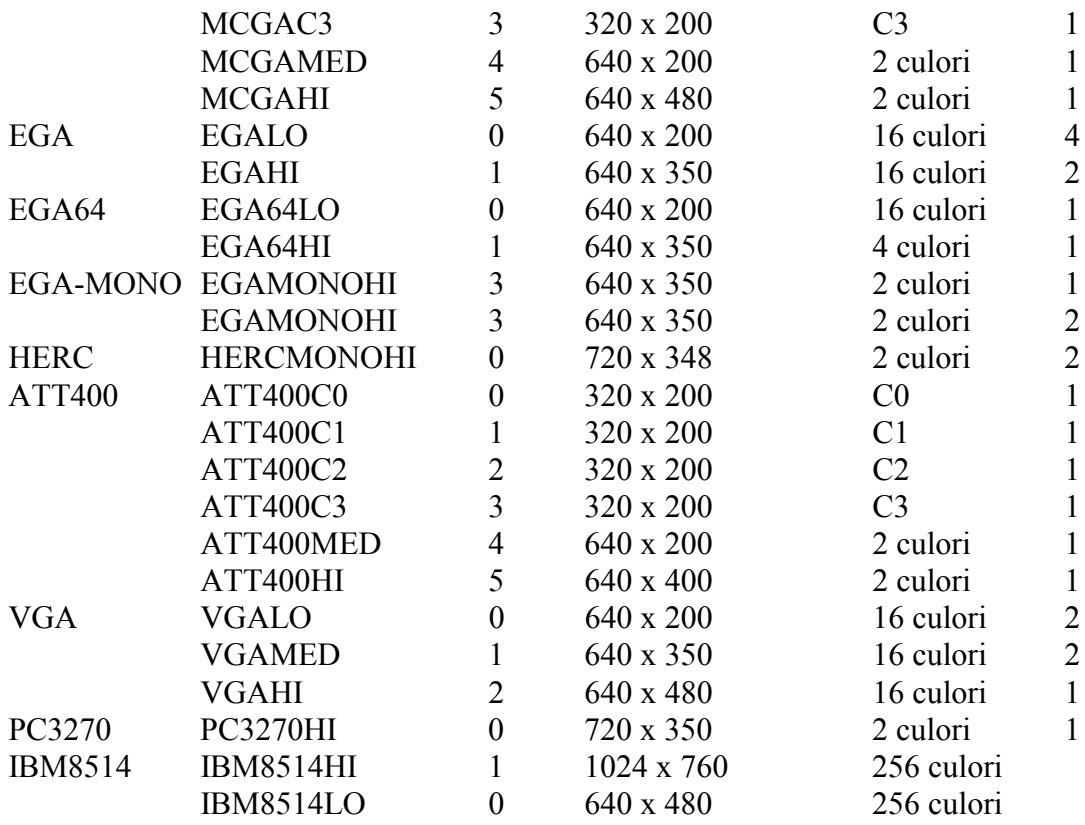

### **6.3. Modul text**

În mod text, caracterele sunt afişate pe linii, de la stânga la dreapta ecranului şi de sus în jos. Poziția curentă de afișare este indicată de un cursor, care se mută automat, odată cu afișarea caracterelor. Când cursorul atinge ultima pozitie a ecranului (ultimul caracter al ultimului rând) întregul text afisat pe ecran se mută în sus cu o pozitie, pierzându-se textul aflat pe prima linie și creîndu-se spatiu pentru o linie nouă, la baza ecranului. Cursorul este pozitionat în stânga noii linii.

În mod text, pentru fiecare caracter se păstrează în memorie două informaţii: codul caracterului care se afişează, şi culorile utilizate pentru desenarea caracterului şi respectiv a fundalului pe care se face afişarea. Structura octetului care codifică culorile de afişare este:

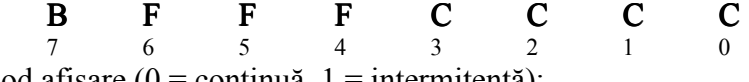

unde B = mod afișare (0 = continuă, 1 = intermitentă);

 $FFF = codul$  culorii utilizate pentru fundal;

CCCC = codul culorii utilizate pentru afişarea caracterului.

În afară de caracterele ASCII "obişnuite": litere, cifre, semne de punctuaţie, pentru afişarea pe ecran se pot utiliza şi caractere speciale din setul ASCII extins. Caracterele care fac parte din acest set şi nu fac parte din cel "clasic" sunt cele semigrafice, cu care se pot face diferite desene, caractere din alfabetul grecesc şi caractere cu specific matematic.

Pentru a indica poziția curentă, pe ecran se afișează un cursor de formă dreptunghiulară, a cărui dimensiune în cadrul unui caracter poate fi controlată prin program.

Pentru a memora continutul ecranului se utilizează o zonă de *memorie* specială în afara spatiului de memorie utilizat pentru programe, denumită *memorie ecran*. Numărul maxim de puncte ce pot fi afişate şi numărul de culori utilizate pentru aceasta, în modul grafic determină dimensiunea memoriei ecran. Pentru o interfață clasică memoria utilizată pentru ecran are adresa de segment 0xB800.

Deoarece pe ecran exstă mult mai multe puncte decât caractere, în memoria ecran pot fi memorate informaţiile corespunzătoare mai multor imagini de ecran text. De exemplu, pentru un ecran text în rezoluție mare sunt necesari 80 x 25 x 2 = 4000 octeți. În cazul unei interfețe standard, memoria ecran are 16 kocteţi, în această memorie se pot păstra informaţiile pentru patru ecrane de tip text. Dintre aceste ecrane la un moment dat este activ (selectat) unul singur.

Adresa ocupată în memoria ecran de către informația corespunzătoare unui caracter este:

adr car = (linie \* 80 + coloana) \* 2 + nr ecran \* 4096

Rezoluțiile tipice ale ecranelor video în mod text sunt:

- CGA: 25 de rânduri a 80 sau 40 de coloane de caractere în matrici de 8x8 pixeli, 16 culori;

- EGA: 25 sau 43 de rânduri a 80 de coloane de caractere în matrici de 7x16 pixeli, 16 culori;

- VGA: 25 sau 50 de rânduri a 80 de coloane de caractere în matrici de 9x16 puncte, 16 culori.

## **6.4. Exemple de funcţii C pentru controlul monitorului video**

#### 6.4.1. Configurarea sistemului grafic

detectgraph : Determinarea driver-ului și a modului grafic utilizate verificând hardware-ul

Declaratie: void far detectgraph(int far \*graphdriver, int far \*graphmode);

Parametru Semnificatie \*graphdriver intreg care specifică driver-ul grafic utilizat (constantă din enum. graphics drivers) \*graphmode specifică modul grafic initial (valoare din enum graphics\_modes)

Observație: detectgraph detectează adaptorul grafic al sistemului și alege modul care oferă cea mai mare rezolutie pentru adaptor.

initgraph : initializează sistemul grafic

Declaratie: void far initgraph(int far \*graphdriver, int far \*graphmode, char far \*pathtodriver);

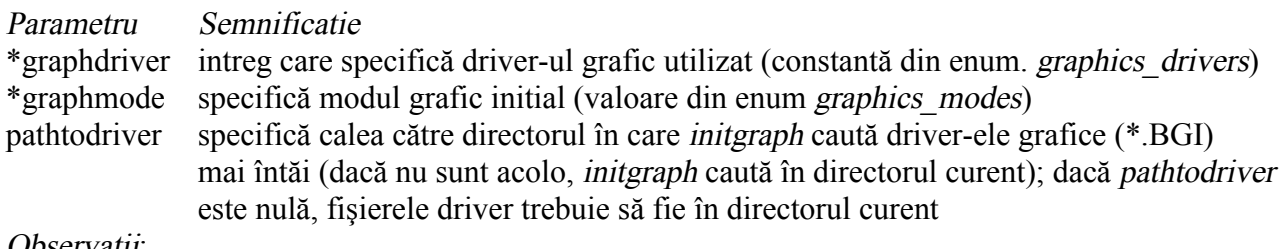

Observaţii:

Pentru a utiliza sistemul grafic, trebuie mai întâi apelat initgraph.

initgraph initializează sistemul grafic încărcând driver-ul grafic de pe disc (sau validând un driver înregistrat) trecând astfel sistemul în mod grafic.

initgraph resetează toate setările grafice (culoare, paletă, poziţie curentă, etc.) la valoarea lor implicită şi resetează graphresult la 0. După apelul initgraph, \*graphdriver este setat la driver-ul grafic curent, iar \*graphmode este setat la modul grafic curent.

Se poate cere initgraph să utilizeze un driver şi mod grafic particular, sau să autodetecteze adaptorul video ataşat curent.

Dacă se cere *initgraph* să autodetecteze (\*graphdriver = DETECT), el apelează detectgraph pentru a selecta driver-ul și modul grafic la cea mai mare rezoluție disponibilă pentru driver-ul detectat.

#### graphics drivers : enumerare

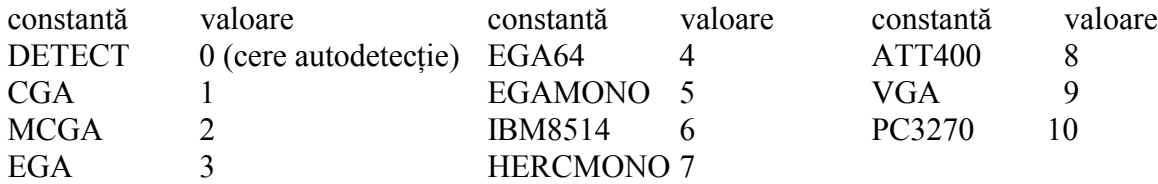

 $c$ losegraph : închide sistemul grafic

Declaratie: void far closegraph(void);

Observație: closegraph eliberează toată memoria alocată pentru sistemul grafic, apoi reface ecranul în modul anterior apelului initgraph.

setviewport : Set-ează fereastra grafică curentă

Declaratie: void far setviewport(int left, int top, int right, int bottom, int clip);

Observaţii: (left,top) este colţul din stânga-sus, iar (right,bottom) este colţul din dreapta-jos al ferestrei. Poziția curentă (CP) este mutată în  $(0,0)$  al noii ferestre

setactivepage : Set-ează pagina activă setvisualpage : Set-ează pagina vizibilă

Declaratii: void far setactivepage(int page); void far setvisualpage(int page);

**getcolor** : returnează culoarea curentă pentru desenare setcolor : set-ează culoarea curentă pentru desenare

Declarații: int far getcolor(void); void far setcolor(int color);

getbkcolor : returnează culoarea curentă pentru fond setbkcolor : set-ează culoarea curentă pentru fond

Declaratii: int far getbkcolor(void); void far setbkcolor(int color);

#### CGA\_COLORS : enumerare

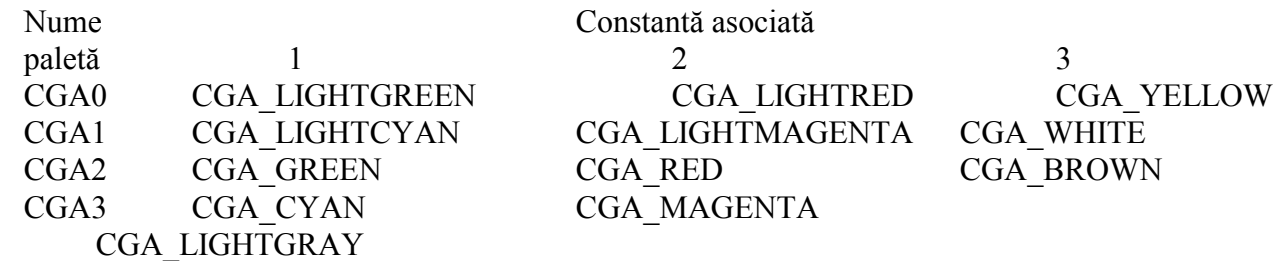

#### EGA\_ COLORS : enumerare

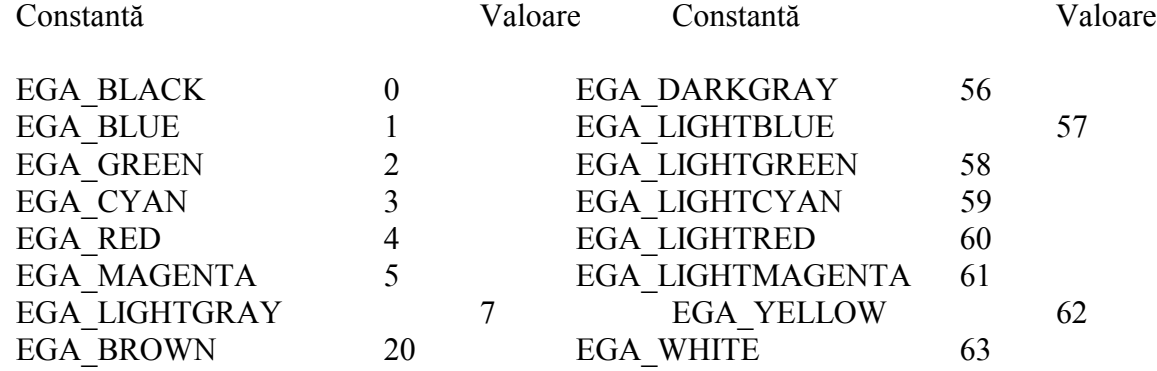

settextstyle : set-ează caracteristicile curente ale textului

Declaratie: void far settextstyle(int font, int direction, int charsize);

#### 6.4.2. Utilizarea sistemului grafic

cleardevice : şterge ecranul grafic

Declarație: void far cleardevice(void);

Observații: ștergerea constă în acoperirea cu culoarea curentă a fundalului

cleardevice şterge întregul ecranul grafic şi muta CP (poziţia punctului curent) în origine  $(0,0)$ .

imagesize : returnează numărul de octeți necesari pentru stocarea unei imagini

Declaratie: unsigned far imagesize(int left, int top, int right, int bottom);

getimage : salvează o imagine dintr-o regiune specificată în memorie putimage : pune o imagine pe ecran

Declaratii: void far getimage (int left, int top, int right, int bottom, void far \*bitmap); void far putimage(int left, int top, void far \*bitmap, int op);

Observații: putimage repune o imagine anterior salvată cu getimage pe ecran, cu colțul din stînga sus în (left,top).

getimage copiază o imagine de pe ecran în memorie.

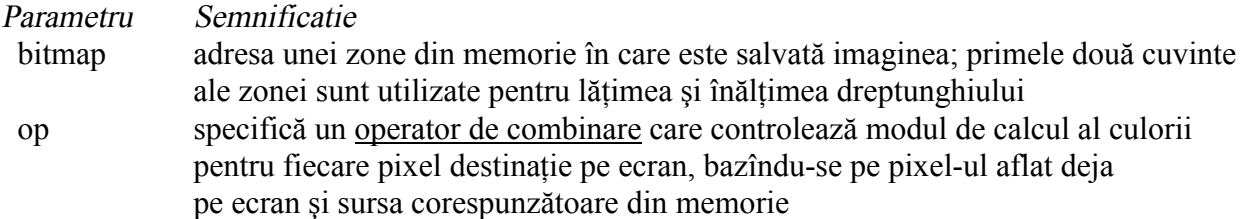

putimage ops: enumerare, dă numele operatorilor de combinare pentru putimage.

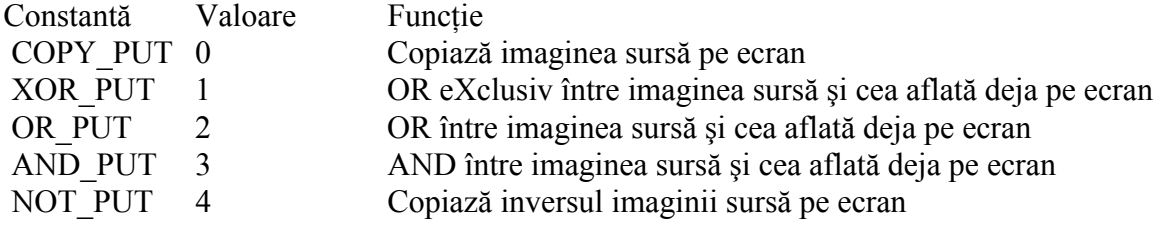

getmaxx : returnează coordonata x (ordonata) maximă a ecranului getmaxy : returnează coordonata y (abscisa) maximă a ecranului

Declaratii: int far getmaxx(void); int far getmaxy(void); getx : returnează poziția curentă a coordonatei x gety : returnează poziția curentă a coordonatei y

Declaratii: int far getx(void); int far gety(void);

moverel : mută poziția curentă (CP) la o distanță relativă **moveto** : mută CP în  $(x, y)$ 

Declaratii: void far moverel(int dx, int dy); void far moveto(int x, int y);

**getpixel** : obtine culoarea unui pixel specificat  $(x,y)$ **putpixel** : desenează un pixel într-un punct specificat  $(x,y)$ 

Declaratii: unsigned far getpixel(int x, int y); void far putpixel(int x, int y, int color);

line : desenează o linie între două puncte specificate

linerel : desenează o linie la distanță relativă față de poziția curentă (CP) lineto : desenează o linie din CP la  $(x,y)$ 

Declaratii: void far line(int x1, int y1, int x2, int y2); void far linerel(int dx, int dy); void far lineto(int x, int y);

Observații: line desenează o linie de la (x1, y1) la (x2, y2) utilizând culoarea, stilul liniei, și grosimea curente fără a modifica poziţia punctului curent (CP).

linerel desenează o linie de la CP la un punct care este la o distanță relativă (dx, dy) față de CP, apoi avansează CP cu (dx, dy).

lineto desenează o linie de la CP la (x, y), apoi mută CP în (x, y).

rectangle : desenează un dreptunghi (în mod grafic)

Declaratie: void far rectangle(int left, int top, int right, int bottom);

Observații: rectangle desenează un dreptunghi cu culoarea, stilul liniei, și grosimea curente.

(left,top) este colţul din stânga-sus al dreptunghiului, iar (right,bottom) este colţul din dreapta-jos al dreptunghiului.

arc : desenează un arc de cerc circle · desenează un cerc pieslice : desenează și umple un sector de cerc

Declaratii: void far arc(int x, int y, int stangle, int endangle, int radius); void far circle(int x, int y, int radius); void far pieslice(int x, int y, int stangle, int endangle, int radius);

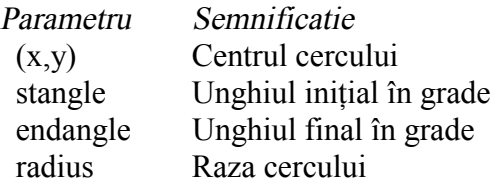

outtext : afisează un sir de caractere într-o fereastră video outtextxy : afisează un șir de caractere într-o locație specificată  $(x,y)$ 

Declaratii: void far outtext(char far \*textstring); void far outtextxy(int x, int y, char far \*textstring);

#### 6.4.3. Configurarea modului text

textattr : set-ează atributele textului pentru ferestre de text textbackground : selectează o nouă culoare a fondului textului textcolor : selectează o nouă culoare a caracterului

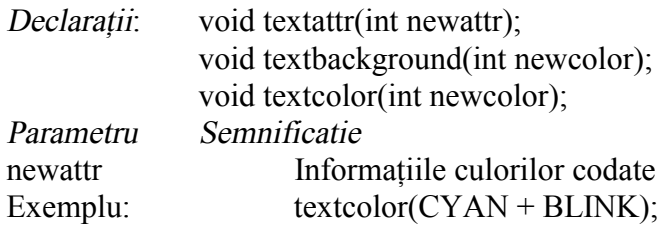

#### **COLORS**: enumerare

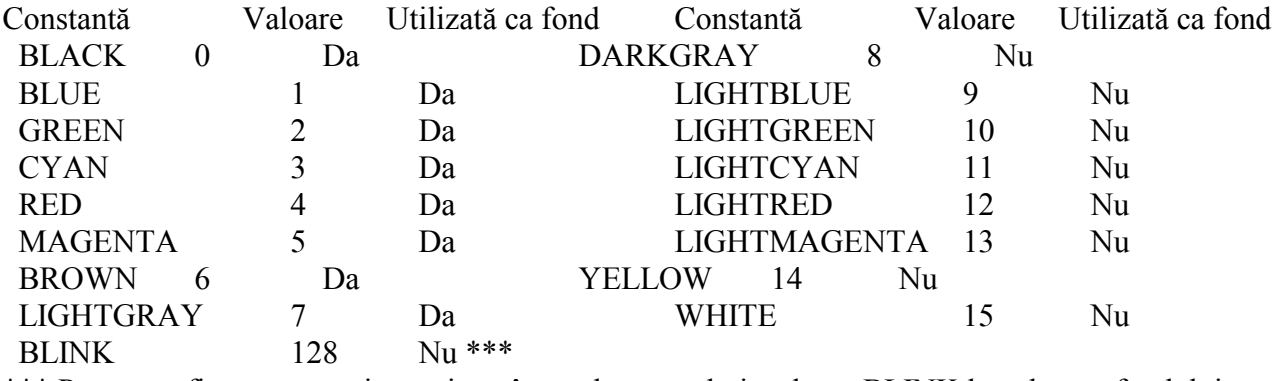

\*\*\* Pentru a afişa caractere intermitent în mod text, trebuie adunat BLINK la culoarea fondului.

#### 6.4.4. Utilizarea modului text

window : Definește fereastra activă în mod text

Declaratie: void window(int left, int top, int right, int bottom);

wherex : returnează poziția curentă pe orizontală a cursorului în fereastra text curentă wherey : returnează poziția curentă pe verticală a cursorului în fereastra text curentă

 $Declarati:$  int wherex(void); int wherey(void);

gotoxy : Poziționează cursorul în fereastra text

Declaratie: void gotoxy(int x, int y);

gettext : copiază un text de pe ecran în mod text în memorie puttext : copiază un text din memorie pe ecran în mod text

Declaratii: int gettext(int left, int top, int right, int bottom, void\*destin); int puttext(int left, int top, int right, int bottom, void\*source);

Observații: gettext memorează conținutul ecranului din dreptunghiul definit de (left, top) și (right, bottom) în zona de memorie \*destin. puttext scrie conţinutul zonei de memorie \*source pe ecran.

```
gettextinfo: Obtine informatiile modului text
```

```
Declaratie: void gettextinfo(struct text info *r);
 struct text info {
   unsigned char winleft; /* coordonata din stânga a ferestrei */
   unsigned char wintop; /* coordonata de sus a ferestrei */
   unsigned char winright; /* coordonata din dreapta a ferestrei */
   unsigned char winbottom; /* coordonata de jos a ferestrei */
   unsigned char attribute; /* atributele textului */
   unsigned char normattr; /* atributele normale */
  unsigned char currmode; \frac{\text{#} \text{modul} \times \text{width}}{\text{modul} \times \text{red}}: BW40, BW80, C40, C80, or C4350 \frac{\text{*}}{\text{6}}unsigned char screenheight; \frac{\partial^*}{\partial t} \frac{\partial^*}{\partial t} \frac{\partial^*}{\partial t} \frac{\partial^*}{\partial t}unsigned char screenwidth; \frac{1}{2} /* lățimea textului */
   unsigned char curx; /* coordonata x în fereastra curentă */
  unsigned char cury; \frac{1}{2} \frac{1}{2} \frac{1}{2} coordonata z în fereastra curentă \frac{1}{2};
```
## **6.5. Exemple de programe**

```
{DETECTGR.C - Detectarea drive-ului si modului grafic}
#include <graphics.h>
#include <stdlib.h>
#include <stdio.h>
#include <conio.h>
/* numele diferitelor placi video suportate */
char *dname[] = { "autodetectat", "CGA", "MCGA", "EGA", "64K EGA",
                   "EGA monocrom", "IBM 8514", "Hercules monocrom",
             "AT&T 6300 PC", "VGA", "IBM 3270 PC" };
void main(void)
{
    /* returneaza informatia privind hardware-ul detectat */
 int gdriver, gmode, errorcode;
 /* detecteaza hardware-ul grafic disponibil */
 detectgraph(&gdriver, &gmode);
 /* citeste rezultatul apelului detectgraph */
 errorcode = graphresult();
 if (errorcode != grOk) /* a aparut o eroare */
    {
 printf("Eroare grafica : %s\n", grapherrormsg(errorcode));
 printf(":");
 getch();
     \text{exit}(1); /* terminat cu cod de eroare */
 }
 /* afiseaza informatia detectata */
 clrscr();
 printf("Aveti o placa video %s.\n", dname[gdriver]);
 printf("Apasati orice tasta pentru oprire:");
   getch();
}
{GETIMAGE.C - Salveaza si reface continutul ecranului grafic}
#include <graphics.h>
#include <stdlib.h>
#include <stdio.h>
#include <conio.h>
#include <alloc.h>
int maxx, maxy;
```

```
void save_screen(void far *buf[4])
{
    unsigned size;
 int ystart=0, yend, yincr, block;
 yincr = (maxy+1) / 4;
 yend = yincr;
 size = imagesize(0, ystart, maxx, yend);
/* obtine dimensiunea in octeti a imaginii */
    for (block=0; block<=3; block++)
    {
      if ((buf[block] = farmalloc(size)) == NULL) {
          closegraph();
        printf("Eroare: nu este destul spatiu heap.\n");
         exit(1); }
       getimage(0, ystart, maxx, yend, buf[block]);
      ystart = yend + 1;
      yend += yincr +1;
    }
}
void restore_screen(void far *buf[4])
{
    int ystart=0, yend, yincr, block;
   yincr = (maxy+1) / 4;
 yend = yincr;
 for (block=0; block<=3; block++)
    {
 putimage(0, ystart, buf[block], COPY_PUT);
 farfree(buf[block]);
      ystart = yend + 1;
      yend += yincr +1;
    }
}
void main(void)
{
    int gdriver=DETECT, gmode, errorcode;
    void far *ptr[4];
   initgraph(&gdriver, &gmode, "c:\\borlandc\\bgi");
   errorcode = graphresult();
    if (errorcode != grOk)
    {
 printf("Eroare grafica: %s\n", grapherrormsg(errorcode));
 printf("Apasati orice tasta pentru oprire:");
       getch();
      exit(1); }
   maxx = getmax();
   maxy = getmaxy();
 /* deseneaza o imagine pe ecran */
 rectangle(0, 0, maxx, maxy);
 line(0, 0, maxx, maxy);
 line(0, maxy, maxx, 0);
 save_screen(ptr); /* salveaza ecranul curent */
 getch(); /* pauza */
 cleardevice(); /* clear screen */
 getch(); /* pauza */
   restore_screen(ptr); /* restore the screen */
   getch(); \frac{1}{2} /* pauza */
    closegraph();
}
{IMAGSIZE.C - Salveaza si reface continutul ecranului grafic}
#include <graphics.h>
#include <stdlib.h>
#include <stdio.h>
#include <conio.h>
#define ARROW_SIZE 10
void draw_arrow(int x, int y)
```

```
{
    /* deseneaza o sageata pe ecran */
  move to(x, y); linerel(4*ARROW_SIZE, 0);
 linerel(-2*ARROW_SIZE, -1*ARROW_SIZE);
 linerel(0, 2*ARROW_SIZE);
 linerel(2*ARROW_SIZE, -1*ARROW_SIZE);
}
void main(void)
{
    int gdriver = DETECT, gmode, errorcode;
  void<sup>-*</sup>arrow;
 int x, y, maxx;
 unsigned int size;
    initgraph(&gdriver, &gmode, "c:\\bc31\\bgi");
 errorcode = graphresult();
 if (errorcode != grOk) /* a aparut o eroare */
    {
 printf("Eroare grafica: %s\n", grapherrormsg(errorcode));
 printf("Apasa o tasta pentru oprire:");
       getch();
      \text{exit}(\text{1}); /* terminare cu un cod de eroare */
    }
  max_{x} = getmaxx();
  x = 0; y = getmaxy() / 2;
 /* deseneaza sageata */
 draw_arrow(x, y);
 /* calculeaza dimensiunea imaginii */
   size = imagesize(x, y-ARROW_SIZE, x+(4*ARROW_SIZE), y+ARROW_SIZE);
    /* aloca memorie pentru a stoca imaginea */
   arrow = mailloc(size); /* copiaza sageata */
    getimage(x, y-ARROW_SIZE, x+(4*ARROW_SIZE), y+ARROW_SIZE, arrow);
 /* repeta pana cand o tasta e apasata */
 while (!kbhit())
    {
       /* sterge vechea sageata */
      delay(10);
 putimage(x, y-ARROW_SIZE, arrow, XOR_PUT);
 x += ARROW_SIZE;
 if (x >= maxx)
        x = 0; /* afiseaza noua sageata */
      putimage(x, y-ARROW_SIZE, arrow, XOR_PUT);
 }
 /* elibereaza memoria */
    free(arrow);
   closegraph();
}
{SETPAGE.C - Schimba pagina grafica activa si pagina grafica vizibila}
#include <graphics.h>
#include <stdlib.h>
#include <stdio.h>
#include <conio.h>
void main(void)
{
   /* selecteaza un driver si un mode care suporta pagini multiple */
  int gdriver = EGA, gmode = EGAHI, errorcode;
  int x, y, ht;
  initgraph(&gdriver, &gmode, "c:\\bc31\\bgi\\");
 errorcode = graphresult();
 if (errorcode != grOk)
\{ printf("Eroare grafica: %s\n", grapherrormsg(errorcode));
    printf("Apasa orice tasta pentru oprire:");
```

```
 getch();
    exit(1); }
 x = getmaxx() / 2;
 y = getmaxy() / 2;
  ht = textheight(\overline{w}");
   /* selecteaza pagina invizibila pentru desenare (nr. 1) */
 setactivepage(1);
 /* deseneaza o linie in pagina nr. 1 */
 line(0, 0, getmaxx(), getmaxy());
 /* scrie un mesaj in pagina nr. 1 */
 settextjustify(CENTER_TEXT, CENTER_TEXT);
 outtextxy(x, y, "Aceasta este pagina nr. 1:");
 outtextxy(x, y+ht, "Apasa orice tasta pentru oprire:");
   /* selecteaza desenare in pagina nr. 0 */
 setactivepage(0);
 /* scrie un mesaj in pagina nr. 0 */
 outtextxy(x, y, "Aceasta este pagina nr. 0.");
 outtextxy(x, y+ht, "Apasa orice tasta pentru a vedea pagina nr. 1:");
   getch();
   /* selecteaza pagina nr. 1 ca pagina visibila */
   setvisualpage(1);
   getch();
   closegraph();
}
{TEXTATTR.C - Modifica atributele textului}
#include <conio.h>
void main(void)
{
 int i,j;
 for (i=0; i<8; i++)
    {
     for (j=0; j<8; j++)
     {
       textattr(i + (j \ll 4)); clrscr();
 cprintf("Acesta este un test\r\n");
        getch();
     }
 }
    clrscr();
}
{TEXTINFO.C - Obtine informatii despre modul text curent}
#include <conio.h>
int main(void)
{
    struct text_info ti;
    gettextinfo(&ti);
  ecreation<br>clrscr();<br>cprintf("stanga<br>cprintf("dreapta<br>cprintf("jos
 cprintf("stanga %2d\r\n",ti.winleft);
 cprintf("sus %2d\r\n",ti.wintop);
 cprintf("dreapta %2d\r\n",ti.winright);
 cprintf("jos %2d\r\n",ti.winbottom);
 cprintf("atribut %2d\r\n",ti.attribute);
 cprintf("mod curent %2d\r\n",ti.currmode);
 cprintf("inaltime %2d\r\n",ti.screenheight);
 cprintf("latime %2d\r\n",ti.screenwidth);
 cprintf("x curent %2d\r\n",ti.curx);
   cprintf("x curent %2d\r\n",ti.curx);<br>cprintf("y curent %2d\r\n",ti.curx);<br>cprintf("y curent %2d\r\n",ti.cury);
    getch();
}
{WINDOWS0.C - Creeaza si utilizeaza o fereastra in mod text}
```

```
#include <conio.h>
int i,j,a,b,l,c;
char ch;
struct text_info ti;
void fereastra(int 1i, int co, int st, int su)
{
    // desenare chenar
   window(st,su,st+co,su+li);
 textcolor(BLACK);textbackground(WHITE);
 cprintf("É");
 for (i=0; i<co-1; i++) cprintf("Í");
 cprintf("»");
 for (j=0; j<li-2; j++)
       {
       cprintf("ş");
       for (i=0; i<co-1; i++) cprintf(" ");
       cprintf("ş");
       }
 cprintf("Č");
 for (i=0; i<co-1; i++) cprintf("Í");
 cprintf("Ľ");
    // stergere continut
  window(st+1,su+1,st+co-1,su+1i-2); textcolor(WHITE);textbackground(BLACK);
    clrscr();
}
void main(void)
{
    // salvarea dimensiunilor ferestrei curente
    gettextinfo(&ti);
    // citirea parametrilor noii ferestre
 cprintf("Introduceti numarul de linii (min 3) ");
 scanf("%d", &l); // nr. linii
 cprintf("Introduceti numarul de coloane (min 3) ");
    scanf("%d", &c); // nr. coloane
 cprintf("Introduceti coordonata x stanga ");
 scanf("%d", &a); // coloana stanga
 cprintf("Introduceti coordonata y sus ");
    scanf("%d", &b); // linie sus
    clrscr();
                          \frac{1}{2} crearea noii ferestre
 while ((ch != '.'))
       {
      ch = getch();
      putch(ch);
       }
 delay(500);
    // refacerea ferestrei initiale
   window(ti.winleft,ti.wintop,ti.winright,ti.winbottom);
   clrscr();
}
```
## **6.6. Desfăşurarea lucrării**

a) Să se modurile de lucru cu monitorul video.

b) Să se studieze exemplele de la punctul 6.4. Să se verifice corectitudinea funcţionării programelor.

c) Să se studieze programul demostartiv BGIDEMO.C din kit-ul de instalare Borland C ++.